Во избежание повреждения не прилагайте чрезмерных усилий при обращении с переключателями и регуляторами.

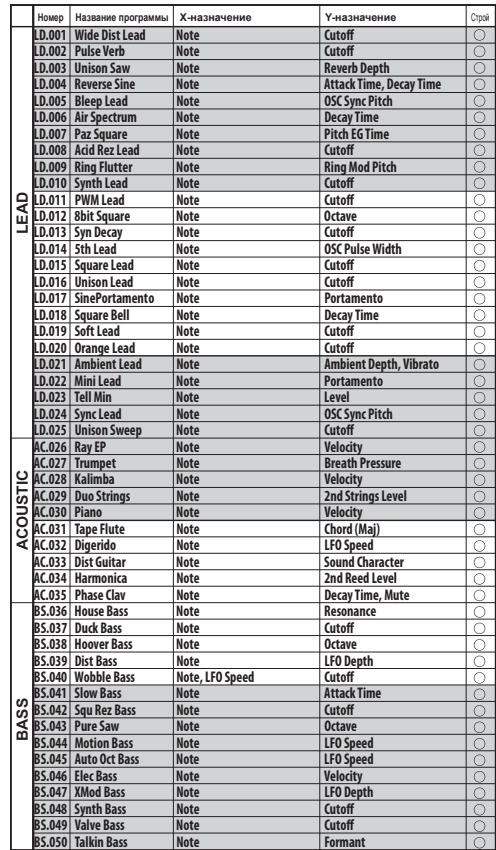

#### BS.052 Organ Bass Note 3rd Percussion **BS.053 Simple Bass Note Cutoff BS.054 MG Bass Note Cutoff**  BS.055 Square Bass Note **Note** Research **Cutoff Fat Bass Note BASS Bap Bass Note** Note **Decay Time, Mute BS.058 Chorus Bass Note Cutoff BS.059 Bad Bass Note LFO Depth**   $\overline{\circ}$ 059<sup>|</sup> Bad Bass Note Note | LFO Depth<br>060<sup>|</sup> Big Bass Note | Cutoff *Cutoff*<br>061| Kick Bass Note | Decay Tim  $\circ$  $\overline{\circ}$ **BS.061 Kick Bass Note Decay Time**  et a base of the Bass of the Mote<br>**BS.063 Boost Bass Note** Research Cutoff Roost Bass Note **Cutoff**<br>Ring Bass Note Cutoff **BS.064 Ring Bass Note Cutoff BS.065 Fall Bass Note Cutoff CH.066 Pulse Code Note Cutoff**  CH.067 Tech Kode Note **Attack Time** Mote **Chord (min - Maj)**<br>
Pitch **Chord (min - Maj) CH.069 Guitar Strum Pitch Chord (min7 - Maj7) CH.070 Scale Chord Note Level CH.071 kasCode Note Cutoff CH.072 Dream Sine Note Attack Time, Decay Time CH.073 OSCode** Note **Chord (min7 - Maj7)**<br>LFO Depth Piano Chord<br>HPF Code Seq<br>EP Chord **CHORD CH.076 EP Chord Note Chord (min7 - Maj7) Note CHA CHORD Attack Time, Decay Time** Electro Sta<br>Pad Chord **CH.079 Pad Chord Note Cutoff CH.080 Arpeggio Down Note Chord (min7 - Maj7) CH.081 Arpeggio Alt Note Chord (min - Maj)<br>CH.082 Power Chord Note Sound Character ISS (Maj2)<br>CH.083 Side Chain Note Chord (min79 - Maj79), Cutoff<br>CH.084 Filter Chord Note Cutoff CH.085 Wurly Chord Note**<br>**CH.086** Guitar Chord Note **CH.085 Wurly Chord Note Chord (min7 - Maj7)**  CH.087 2039 **Note** Note Mix Balance **CH.088 BPF Chord Note Cutoff CH.089 Sine Chord Note Octave CH.090 Phaser Chord Note LFO Speed SE.091 Pump Noise Cutoff LFO Depth SE.092 Disco Siren LFO Speed Sound Character SE.093 Guitar Elements Sample Select Level SE.094 Itch Noiz Note**<br>SE.095 Resonate Cutoff **SE.095 Resonate Cutoff LFO Depth & Speed**   $\circ$  $\overline{\phantom{a}}$ **SE SE.096 Helicopter Pan Propeller Speed Helicopter**<br>Orch Hit <mark>Rise/Fall</mark><br>IPF Squar<br>Caess Drev **Rise, Fall**  $\overline{\phantom{a}}$  $\boxed{\circ}$

Это устройство было создано в соответствии с техническими характеристиками и требования<br>ми к напряжению, применимыми в регионе использования данного инструмента. Если вы при ыми в регионе использования данного инструмента. Если вы приобрели инструмент в сети Интернет, по почте и/или по телефону, необходимо убедиться, что данный продукт соответствует требованиям для нормального использования в вашей стране. ПРЕДУПРЕЖДЕНИЕ: Использование устройства в странах, для которых он не был предназначен, может привести к повреждению инструмента и отказу в гарантийном обслу<mark>х</mark> производителем или торговым представителем. Сохраните чек, как доказательство приобретения продукта, в противном случае вам может быть отказано в гарантийном обслуж инструмента производителем или торговым представителем.

Неразрешенная модификация оборудования может привести к лишению прав пользования да ным устройством.

Если это символ указан на корпусе продукта, батарейки, на упаковке или в  $\cancel{\mathbb{X}}$ руководстве пользователя, это означает, что данный продукт должен быть утилизирован соответствующим способом. Не выбрасывайте данный продукт, батарейку, упаковку и руководство вместе с бытовым мусором. Соответствую-

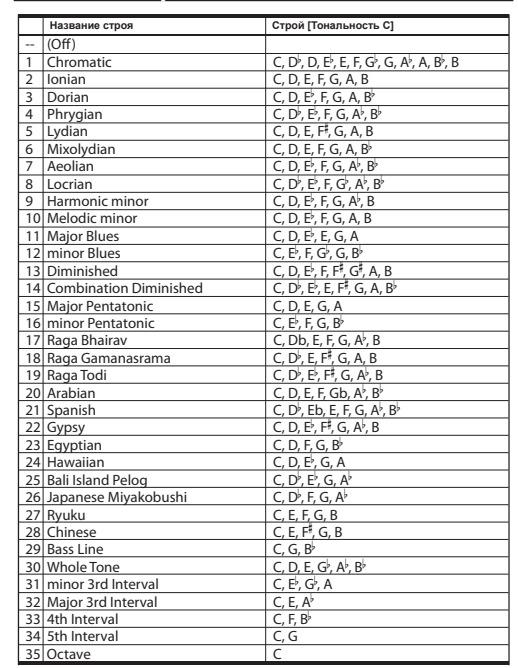

▲ Уровень громкости динамика bydem уменьшаться в зависимости от уровня<br>оставшегося заряда. При слишком низком заряде батареек запись на карту памяти *может быть недоступна.*

**PT.150 Conga Pattern Variation Level** 

### **Меры предосторожности**

#### **Размещение**

- Использование устройства в следующих условиях может привести к сбоям в работе. • Под прямыми солнечными лучами.
- В местах, подверженных влиянию неблагоприятных температур или влажности.
- В чрезмерно запыленных и грязных местах.
- В местах, подверженных чрезмерным вибрация • Поблизости от магнитных полей.

### **Питание**

Внимательно прочтите и точно соблюдайте все инструкции из сопутствующей карте памяти документации.

Подключите специально предназначенный адаптер переменного тока к розетке с соответствующим напряжением. Не подключайте устройство к розетке с напряжением, отличным от требуемого.

Подключите к этому разъему отдельно приобретаемый адаптер переого тока

#### **Возникновение помех**

Помехи могут возникнуть в работе расположенных вблизи устройства радиоприемников и теле-визоров. Установите устройство на соответствующем расстоянии от радио и телевизоров.

### **Обращение**

#### **Уход**

Загрязнившуюся внешнюю поверхность устройства вы можете очистить сухой чистой тканью. Не используйте жидкие чистящие вещества, такие как бензин, растворитель или другие легковоспламеняющиеся средства. Не используйте жидкие чистящие вещества, такие как бензин, растворитель или другие легковоспламеняющиеся средства.

#### **Хранение руководства**

После прочтения данного руководства пользователя сохраните его для будущих обращений.

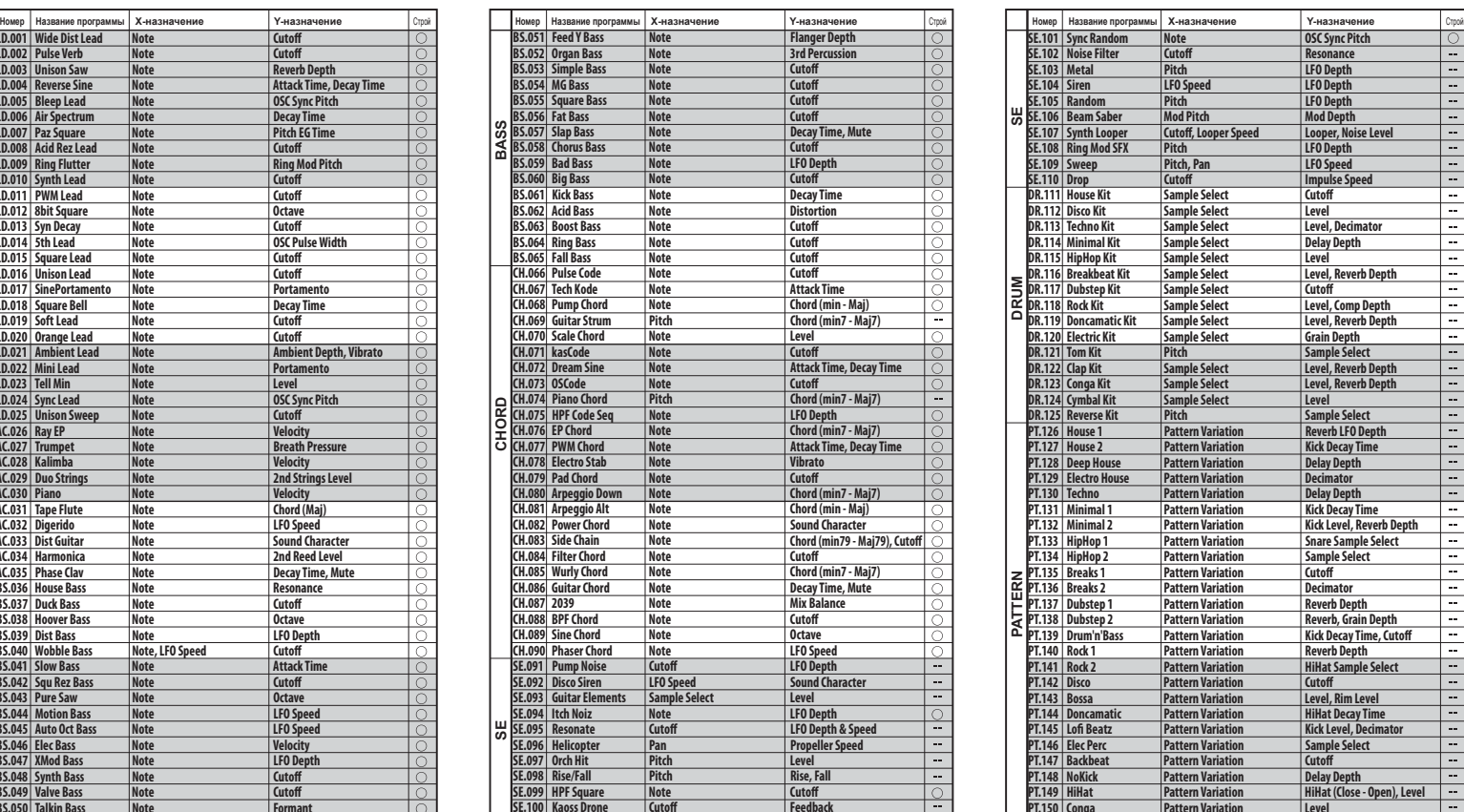

### **Расположение посторонних предметов вдали от устройства**

Не оставляйте сосуды с жидкостью вблизи оборудования. Попадание жидкости в устройство может стать причиной повреждения инструмента, возгорания или удара электрическим током. Не допускайте попадания металлических предметов в инструмент. В противном случае, если все-таки какой-либо предмет попал внутрь устройства, отключите его от сети. Затем обратитесь в ближайшее представительство Korg или в магазин, где вы приобрели устройство.

### Руководство пользователя

 $\circledR$   $\circledR$ 

**BS.051** Feed Y Bass **Note Flanger Depth Reserves** 

# kaossilator2

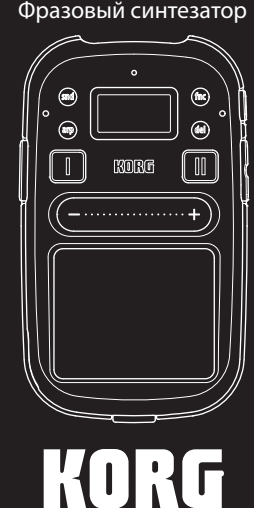

### **Важная информация для потребителей**

#### **Правила FCC (для США)**

Это оборудование было протестировано и установлено в соответствии с ограничениями для цифровых устройств Класса В согласно Части 15 Правил FCC. Данные ограничения призваны обеспечить соответствующую защиту от вредоносных помех в жилой обстановке. Данное оборудование генерирует, использует и может излучать высокочастотную энергию и, не будучи установлено в соответствии с инструкциями и при отклонении от инструкций при эксплуатации, может создавать вредоносные помехи для радиокоммуникаций. Однако нет гарантии, что помехи не возникнут в частных случаях установки. Однако нетгарантии, что помехи не возникнут в частных случаях установки. Если данное оборудование вызывает вредоносные помехи для радио- и телевизионног<br>поиема. которые определяются по включению и выключению оборудования, пользователь дог приема, которые определяются по включению и выключению оборудова жен попытаться устранить помехи следующим способом:

- Переориентировать или переместить приемную антенну.
- Увеличить расстояние между оборудованием и приемником. • Оборудование и приемник должны использовать разные штепсельные розетки.
- Проконсультируйтесь с дилером или опытным техническим специалистом по радиосвязи/ телевидению.

#### **Правила утилизации (только для ЕС)**

щая утилизация позволит исключить нанесение вреда человеческому здоровью или окружающей среде. Правильной способ утилизации вам помогут выбрать в соответствующих местных органах. Химический символ, расположенный под  $\cancel{\mathbb{X}}$ данным знаком корзины, означает, что батарея содержит определенное количе-

Все названия компаний и продуктов в данном руководстве пользователя являются торговы ми марками или зарегистрированными торговыми марками соответствующих правос

ство тяжелых металлов.

телей.

## **Список программ**

### **Список строев**

**Снятие задней панели**

Далее описано, как снять заднюю панель kaossilator 2 для того, чтобы заменить батарейки или вставить/извлечь карту памяти.

#### **Снятие крышки**

Нажмите на фиксатор для ослабления крепления крышки. Плавно потяните kaossilator 2 по направлению к себе и отделите крышку.

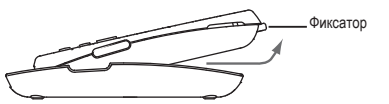

#### **Крепление крышки**

Вставьте выступы крышки в отверстия в верхней части kaossilator 2, закройте крышку и прижмите ее до щелчка.

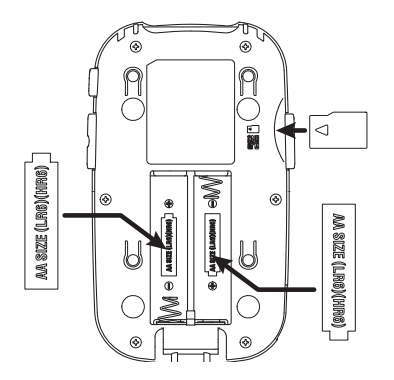

# **Замена батареек**

SE.100 | Kaoss Drone | Cutoff **Feedback** 

иийся заряд батареи. Установите новые ба-

тарейки, если указанный заряд слишком низкий. Вставьте две батарейки размера аа, и убедитесь в правильности выбранной полярности батарейки.

*Отключите питание устройства, прежде чем заменить батарейки.* 

*Рекомендуем немедленно извлечь неиспользуемые батарейки. Также, необходимо извлечь батарейки из отсека, если планируете долгое время не пользоваться kaossilator 2.* 

*Совет Срок службы батарейки может быть увеличен при включении режима экономии энергии.* 

*Совет При использовании никель-металлогидридных батареек откройте сервисное меню и установите параметр BATTERY TYPE в значение «NI-MH».* 

### **Установка и извлечение карты памяти**

Вы можете использовать карту памяти для записи собственного исполнения, а также для сохранения и загрузки данных. Вы также можете использовать kaossilator 2 для воспроизведения аудиофайлов (формат WAV), скопированных с компьютера.

- 1. Убедитесь, что экран и все индикаторы не горят, а затем выключите питание
- устройства. 2. Вставьте карту памяти в слот до щелчка.
- 3. Для извлечения карты памяти нажмите на вставленную в слот карту до щелч-ка, а затем отпустите палец.

Карта памяти выступит из слота, позволив вам извлечь ее.

*При установке карты памяти убедитесь, что выбрали правильное направление и расположение карты, затем вставьте ее в слот до упора, но не прилагая чрезмерных усилий.* 

*Не устанавливайте или не извлекайте карту памяти в kaossilator 2 при включенном питании. В противном случае вы можете повредить данные, записанные на kaossilator 2 или карте памяти.*

#### **Форматирование**

Карта памяти, которая ранее использовалась в компьютере, мобильном телефоне или цифровом фотоаппарате, может быть недоступна для использован в kaossilator 2. Для использования необходимой карты памяти вам потребуется предварительно отформатировать ее на kaossilator 2.

*Процедура форматирования приводит к удалению всего содержимого карты па-*

*мяти.* 

*Не отключайте питание устройства или не извлекайте карту памяти во время записи или форматирования.*

#### **Доступные для использования карты памяти**

Для использования в kaossilator 2 выберите карты памяти microSD объемом от 512 МБ до 2 ГБ и карты microSDHC объемом до 16 ГБ. *Совет Синтезатор Kaossilator 2 не работает с картой памяти SDXC.*

*Более подробная информация о рекомендуемых картах памяти, которые могут использоваться с kaossilator 2, дана на вебсайте korg (http://www.Korg.Com/).*

#### **Использование карты памяти**

*Совет Карта памяти в комплект не входит. Необходимо приобрести ее отдельно.* 

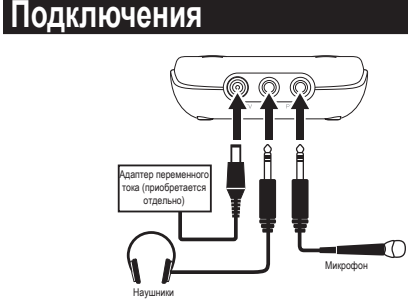

### **Разъем DC 4,5V**

*При подключении адаптера переменного тока необходимо выключить питание устройства.* 

*Используйте только указанный адаптер.* 

### **Разъем PHONES (стерео мини разъем)**

Подключите к этому разъему наушник

**Раз** 

 **Опц** 

### **Разъем MIC IN (Стерео мини разъем)**

К этому разъему подключается внешний микрофон. При подключении микрофона на экране будет отображена настройка, с помощью которой вы сможете включить/выключить питание. Выполните настройки в соответствии с используем микрофоном.

### **Технические характеристики**

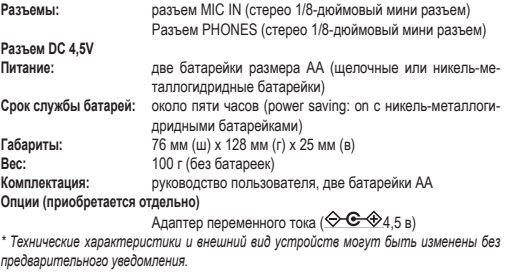

Благодарим вас за приобретение фразового синтезатора kaossilator 2 Korg. Внимательно прочтите данное руководство пользователя для получения полной информании о вашем новом устройстве.<br>Мации о вашем новом устройстве

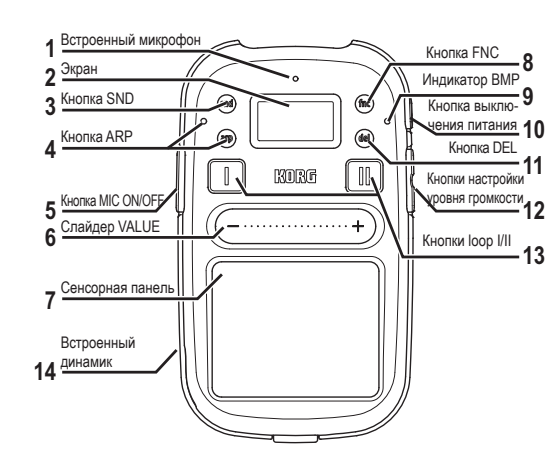

### **Регуляторы и разъемы**

Поступающий во встроенный микрофон звук будет использоваться во время удержания в нажатом положении кнопки MIC ON/OFF.<br>**СОВЕТ** – При использовании естроенного ишкрофона звук не будет выводиться из<br>встроенного динамика, что позволит избежать возникновения обратной связи.

#### **1. Встроенный микрофон**

#### **2. Экран**

На экране отображается различная информация, например, выбранная в данный момент программа. Нижняя часть экрана отображается в качестве указателя слайдеров.

### **3. Кнопка SND (звук)**

.<br>зволит вернуться на страницу выбора программы.

### **4. Кнопка ARP (арпеджиатор) и индикатор**

Нажатие данной кнопки позволяет включить/выключить арпеджиатор, а также отредактировать его настройки. См. раздел «Использование арпеджиатора». Индикатор загорится при выполнении настроек арпеджиатора или при его включении.

#### **5. Кнопка MIC ON/OFF**

Поступающий во встроенный микрофон звук из подключенного к разъему MIC IN микрофона будет использоваться во время удержания в нажатом полох кнопки MIC ON/OFF.

#### **6. Слайдер VALUE**

Вы сможете изменить программу или отредактировать значение, прикоснувшись или проведя пальцем по слайдеру. Постукивание по слайдеру позволит более плавно изменить значения настройки. Для изменения значения с шагом в 1 нажмите на любой конец слайдера.

*Не пользуйтесь острыми предметами для перемещения слайдера. Также, слайдер может работать неверно в случае использования любых предметов или в случае работы на синтезаторе в перчатках.* 

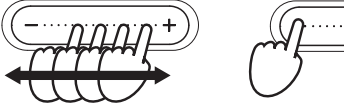

**7. Сенсорная панель**

**8. Кнопка FNC (функция)**

ку FNC для выбора пункта меню, который хотите настроить.

*СОВЕТ Удерживая в нажатом положении кнопку SND, нажмите кнопку FNC для по-*

гор кнопки начнет мигать в соответствии с текущим темпом.

*шагового просмотра параметров меню в обратном порядке.* 

стройки различных параметров. Нажмите кноп-

**9. Индикатор BPM (темп)**

**10. Кнопка выключения питания** См. раздел «Включение/выключение питания». **11. Кнопка Del (Удаление)** 

Более подробная информация дана в разделах «Частичное удаление записан-ной фразы» и «Полное удаление фразы».

**12. Кнопки настройки уровня громкости**

ие сенсорной панели»

Эти кнопки используются для регулировки уровня громкости наушников или встроенного динамика. Уровень громкости сигнала на входе можно отрегулировать, удерживая в нажатом положении кнопку MIC ON/OFF и используя эти

кнопки.

**13. Кнопки loop I/II** См. раздел «Запись лупов». **14. Встроенный динамик**

Звуковой сигнал вашего исполнения будет передаваться через этот динамик. При подключении наушников к входу PHONES звук, поступающий из встроенно-

го динамика, будет отключен.

*СОВЕТ Для некоторых программ уровень громкости может быть слишком низким*

СОВЕТ При выборе этой настройки страница программ будет снова отображена при отсутствии каких-либо действий. Нажатие кнопки SND позволит немедленно воз *вратиться к странице выбора программ.* 

*или едва различимым.* 

Уровень аудиосигнала проигрывателя Уровень входного сигнала

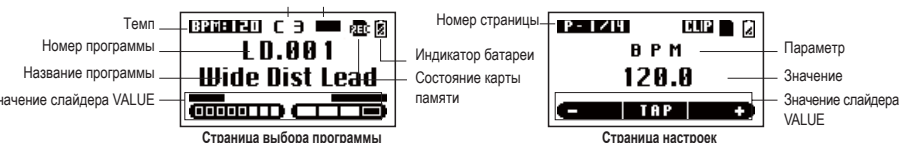

#### **Параметры меню Setup**

**Совет** *Для отключения этой функции установите параметр AUTO POWER OFF в* значение "Disable" в меню UTILITY. Для включения этой функции выберите значение<br>"Enable" в этом параметре. Исходное значение, установленное на предприятии-из-<br>готовителе, - "Enable".

Нажмите кнопку SND для получения доступа к странице выбора программ. Для переключения программ проведите пальцем по слайдеру VALUE. **Совет** *Использование слайдера VALUE во время удержания в нажатом положении*  $k$ нопки SND позволит вам переключать программы по катего

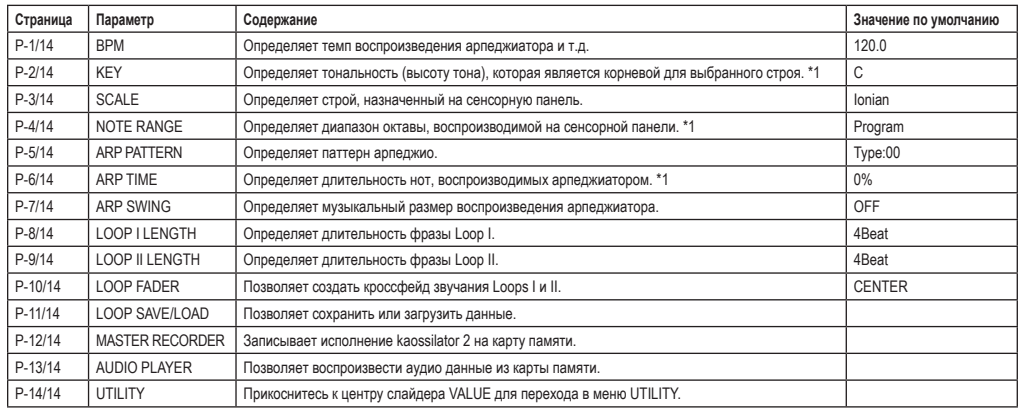

#### **Параметры меню Utility**

Нажмите кнопку FNC несколько раз, пока на экране не будет отображено UTILITY; затем прикоснитесь к слайдеру VALUE для изменения настроек сервисного меню.

Синтезатор kaossilator 2 содержит большое количество паттернов арпеджи тора. Удерживая в нажатом положении кнопку ARP, воспользуйтесь слайдером VALUE для выбора паттерна арпеджиатора в диапазоне Type: 01-50. **СОВЕТ** *Этот параметр также может быть настроен в этом меню.*

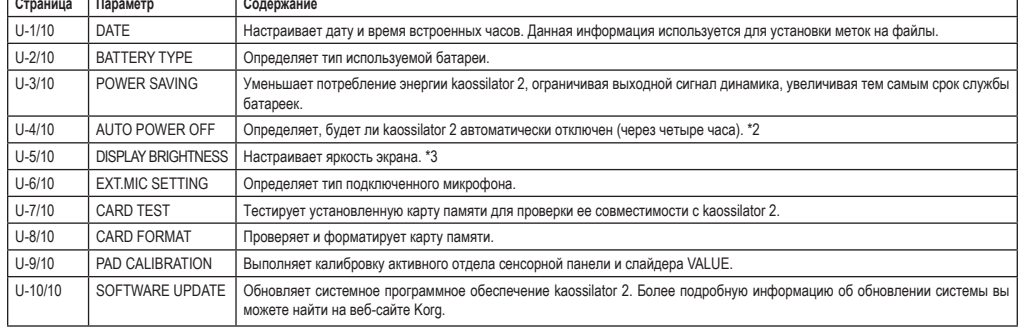

\*1. Этот параметр доступен в зависимости от выбранной программы. В зависимости от выбранных настроек звук может отсутствовать или могут появиться шумы. \*2. Даже при выборе значения Enabled, питание не будет автоматически включаться в случае отсутствия входного сигнала.

лтельное использование на максимальном уровне будет влиять на срок службы экрана.

### **Исполнение**

### **Включение/выключение питания**

Для включения питания устройства нажмите и удержите в нажатом положении кнопку питания до появления на экране стартовой страницы. Для включения питания устройства нажмите и удержите в нажатом положении кнопку питания до появления на экране стартовой страницы.

*Не касайтесь кнопок или сенсорной панели во время включения питания.*

### **Автоматическое отключение питания**

Синтезатор kaossilator 2 оснащен функцией автоматического отключения питания. Примерно через четыре часа после последнего действия автоматически будет активирована функция отключения питания.

**Совет** *Функция автоматического отключения питания не будет активирована в случае поступления входного сигнала.* 

**Сохранение на карту памяти**<br>СОВЕТ Удерживая в нажатом положении кнопку FNC и нажимая кнопку loop (I или II), *вы также сможете получить доступ к странице LOOP LOAD/SAVE.*

### **Выбор программ**

### **Исполнение с помощью сенсорной панели**

кнопку FNC для получения доступа к странице MASTER RECORDER. 2. Прикоснитесь к слайдеру VALUE для запуска записи. Счетчик начнет отсчет.

Нажмите кнопку SND для возврата к странице отображения программы, и

Прикоснувшись к сенсорной панели, вы сможете воспроизвести нужный материал. *Не пользуйтесь острыми и твердыми предметами. Также, панель может работать неверно в случае использования любых предметов или в случае работы на*

> запуска воспроизведения<br>Нажмите кнопку FNC для пе кода к странице MASTER RECORDER, затем прикоснитесь к слайдеру VALUE для остановки записи.

#### *процессоре в перчатках.*  **Выбор строя**

СОВЕТ — Запись будет автоматически завершена, если на карте памяти не оста-<br>лось больше места, или если время записи достигло двух часов. **СОВЕТ** *Аудио данные сохраняются в виде файла с названием KO2REC??. WAV (??* 

**SCALE:** Эта функция позволяет определить строй, назначенный на сенсорную панель. На экране будет отображено название ноты. Эта настройка будет доступна в зависимости от выбранной программы. См. список доступных программ.

#### **Выбор тональности**

**KEY:** Эта функция позволяет определить корневую ноту выбранного строя. Эта настройка будет доступна в зависимости от выбранной программы. См. список доступных программ. *При выборе некоторых настроек звук может отсутствовать или могут по-*

### *явиться шумы.*

#### **Выбор нотного диапазона**

**NOTE RANGE:** Эта функция позволяет определить диапазон высоты тона, на-

значенный на сенсорную панель.

**Program:** Используется оптимальный диапазон высоты тона, определенный для каждой программы.

**1-4 Octaves:** Диапазон высоты тона составляет 1 – 4 октавы.

**Max Range:** Диапазон высоты тона будет максимальным.

**СОВЕТ** *Этот диапазон Max Range будет зависеть от выбранной программы.* 

*При выборе некоторых настроек звук может отсутствовать или могут появиться шумы.* 

### **Выбор темпа BPM**

Вы можете определить темп программы паттернов ударных, арпеджиатора или записи лупа.

**BPM:** При отображении на экране BPM прикоснитесь к слайдеру VALUE или постучите по любому концу слайдера VALUE для изменения значения. Также вы можете постучать по средней части слайдера VALUE для настройки BPM с введенным вами интервалом.

## **Использование арпеджиатора**

Синтезатор kaossilator 2 оснащен арпеджиатором, который позволит вам создать ритмические перфомансы простым прикосновением к сенсорной панели. При нажатии кнопки ARP загорится индикатор этой кнопки. Теперь при прикосновении к сенсорной панели будет запущено воспроизведение выбранного в данный момент паттерна арпеджиатора.

### **Выбор паттерна арпеджиатора**

#### **Изменение настроек арпеджиатора**

Для настройки параметров арпеджиатора нажмите кнопку FNC для выбора параметра, который хотите отредактировать, а затем с помощью слайдера VALUE для изменения его значения.

#### **Выбор длительности ноты**

**ARP TIME:** Определяет длительность нот. Если параметр ARP TIME установлен чение «100%», то ноты будут исполняться легато. При выборе значе «-100%» длительность ноты будет очень короткая, и вам будет казаться, что ноты прерываются.

**СОВЕТ** *При выборе очень маленьких значений некоторые программы не будут звучать.* 

#### **Настройка размера ноты**

**ARP SWING:** Эта настройка определяет музыкальный размер нот. Вы можете отрегулировать это значение, начиная с 16 долей до смешанного ритма.

### **Запись лупа**

Вы можете записать перфоманс, состоящий из восьми долей (два такта по 4/4), и воспроизвести луп. Вы также можете наложить запись дополнительного перфоманса во время воспроизведения выбранной фразы.

#### **Запись звука программы**

В этом разделе описана процедура записи ритм-фразы или басовой фразы с

- помощью одного из звуков программы kaossilator 2. 1. Удерживая в нажатом положении кнопки лупов (I или II), сыграйте на сенсорной панели. Ваше исполнение на сенсорной панели будет записано во время удержания в нажатом положении кнопки лупа. Во время записи кнопка лупа будет гореть красным. Даже после записи определенного количества долей запись лупа будет продолжаться, позволяя вам наложить запись поверх ранее записанной фразы.
- 2. При отпускании кнопки loop ее индикатор загорится зеленым; запись будет ершена, а записанная фраза будет воспроизводиться в виде лупа.
- 3. Во время воспроизведения вы сможете удержать в нажатом положении кнопку loop и воспользоваться сенсорной панелью для наложения записи на воспроизводимую в данный момент фразу.
- 4. При нажатии кнопки loop во время воспроизведения лупа, его воспроизве-дение будет остановлено, а индикатор кнопки будет мигать зеленым. 5. При нажатии кнопки loop во время остановки воспроизведения записанная
- фраза будет воспроизводиться в виде лупа, а индикатор кнопки загорится

#### зеленым. **СОВЕТ** *Во время остановки вы сможете удержать в нажатом положении кнопку loop и воспользоваться сенсорной панелью для наложения записи с начала ранее записанной фразы.*

### **Запись входного аудио сигнала**

Вы можете записать аудиосигнал, поступающий во встроенный микрофон синтезатора или в подключенный к kaossilator 2 микрофон.

- 1. Уровень громкости сигнала на входе можно отрегулировать, удерживая в нажатом положении кнопку MIC ON/OFF и используя эти кнопки.
- 2. Продолжая удерживать в нажатом положении кнопку MIC ON/OFF, нажмите кнопку loop для запуска записи. Фраза будет записываться во время удержания в нажатом положении кнопки лупа.
- 3. Если вы хотите остановить записи, просто отпустите кнопку loop.

### **Настройка баланса уровня громкости**

### **двух лупов**

- 1. Нажмите и удержите в нажатом положении кнопку FNC для получения доступа к странице LOOP FADER.
- 
- 2. Отрегулируйте баланс с помощью слайдера VALUE. **СОВЕТ** *Вы можете использовать слайдер VALUE в качестве кроссфейдера.*

### **Определение длительности фразы**

Удерживая в нажатом положении кнопку loop во время воспроизведения фра-зы, длительность которой вы хотите изменить, затем воспользуйтесь слайдером VALUE. Длительность записи/воспроизведения выбранной фразы будет отображена на экране.

**СОВЕТ** *Длительность записываемой фразы ограничена максимальными четырьмя долями при выборе значения BPM в пределах 37.5-74.9, и максимум двумя долями при выборе значения BPM в диапазоне 20.0-37.4.* 

**СОВЕТ** *Этот параметр также может быть отредактирован в меню настроек.*

### **Частичное удаление записанной фразы**

Во время воспроизведения фразы удержите в нажатом положении кнопку лупа и нажмите кнопку DEL; воспроизводимый в момент удержания кнопки DEL отрезок фразы будет удален

**СОВЕТ** *Если вы удержите в нажатом положении кнопку лупа и нажмете кнопку*  $DEL$  во время воспроизведения, ранее записанная фраза будет удаляться в течении *удержании в нажатом положении кнопки DEL, что позволит вам заменить этот отрезок новой записанной фразой.*

### **Удаление целой фразы**

1. Нажмите кнопку DEL. На экране будет отображена страница DELETE LOOP. 2. Нажмите кнопку loop для лупа, который хотите удалить. Если вы хотите уда-лить оба лупа, нажмите обе кнопки. Фраза будет удалена.

### **Сохранение или загрузка данных**

Настройки и данные записанного лупа будут сохранены на карте памяти. При последующей загрузке этих данных вы сможете воспроизвести ранее сохраненных настроек.

- 1. Нажмите кнопку FNC для получения доступа к странице LOOP SAVE/ LOAD. 2. С помощью слайдера VALUE выберите параметр «SAVE».
- 3. На экране будет отображено сообщение «Finished» и название сохраненных данных.

#### **Загрузка данных из карты памяти**

1. С помощью слайдера VALUE выберите параметр «LOAD». 2. С помощью слайдера VALUE выберите данные, которых хотите загрузить

запустите процедуру загрузки. **СОВЕТ** *Аудио данные сохраняются в виде двух файлов с названием KO2D??\_1.* 

*WAV и KO2D??\_2. WAV (?? означает номер 00-99), расположенного в папке DATA??, из папки DATA в директории KO2.*

*Не используйте компьютер для редактирования файлов в папке DATA.* 

### **Функция Master recorder**

Перфомансы, созданные на kaossilator 2 можно записать на карту памят

*означает номер 00-99), расположенного в папке RECORD??, из папки RECORD в ди-*

*ректории KO2. Не используйте компьютер для редактирования файлов в папке RECORD.* 

### **Воспроизведение аудио данных**

Вы можете воспроизвести аудио данные, записанные с помощью master recorder. Вы также сможете воспроизвести данные, скопированные с компьютера на карту памяти.

- 1. Нажмите кнопку FNC для перехода к странице AUDIO PLAYER, затем прикоснитесь к слайдеру VALUE.
- .<br>2. помощью слайдера VALUE выберите файл для воспроизведен
- 3. Во время воспроизведения, нажмите кнопку SND для остановки воспроизведения и возврата к странице отображения программы.

### **Поддерживаемые форматы файлов**

WAV файлы (16-бит, 44,1 кГц / 48 кГц, стерео)